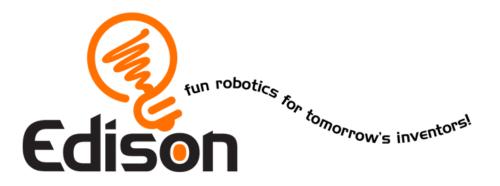

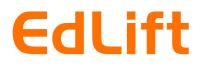

# EdEngineering – Pack 1

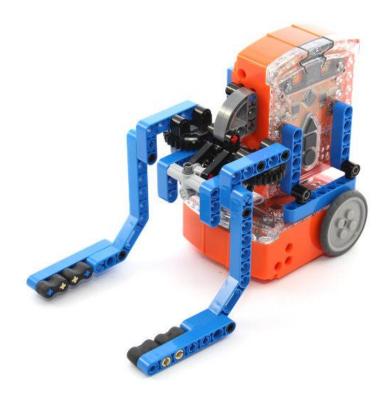

Available from

MyBrick.com.au

#### Edison and LEGO compatibility

LEGO bricks can be attached to the top and bottom of the Edison robot and LEGO pegs can be attached on the sides. There are three types of holes on the side of Edison:

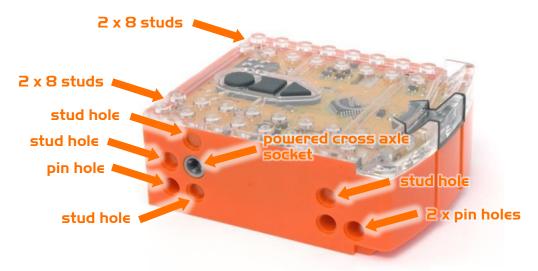

#### Edison's side and top LEGO connections

| Hole type  | Description                                 | Connects to |
|------------|---------------------------------------------|-------------|
| Pin hole   | Full depth for connecting pegs              |             |
| Stud hole  | Normal stud depth can be used for half pegs |             |
| Cross axle | Powered output that rotates                 | STORES .    |

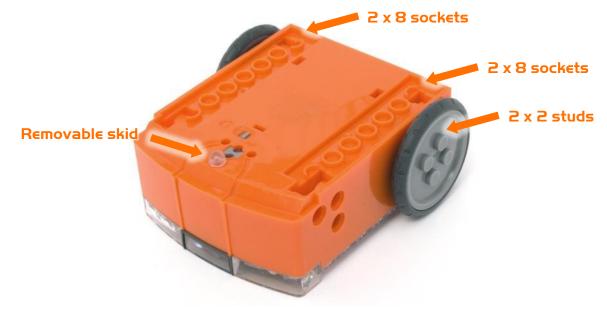

Edison's bottom and wheel LEGO connections

# **Program Lift controller Edison**

Drive the top Edison over the following barcodes. Use buttons that correspond well with lift up and lift down on the remote control, but don't use the buttons that you want to drive the EdLift with. See suggested button arrangement below, although your remote control will likely be different.

#### Reading the barcode

- 1. Place Edison facing the barcode on the right side
- 2. Press the record (round) button 3 times
- 3. Edison will drive forward and scan the barcode
- 4. Press a button on your TV/DVD remote that you want to activate that function

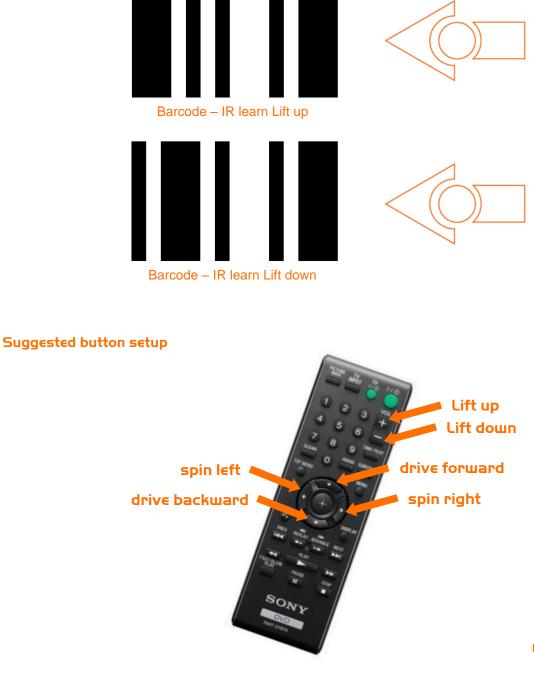

#### Program driving Edison

The bottom driving Edison will control the movement of EdLift (forwards, backwards, spin left and spin right). Drive this Edison over the following barcodes. Use buttons that correspond well with the driving manoeuvres on the remote control, but don't use the buttons that you want to control the bucket with.

#### Reading the barcode

- 1. Place Edison facing the barcode on the right side
- 2. Press the record (round) button 3 times
- 3. Edison will drive forward and scan the barcode
- 4. Press a button on your TV/DVD remote that you want to activate that function

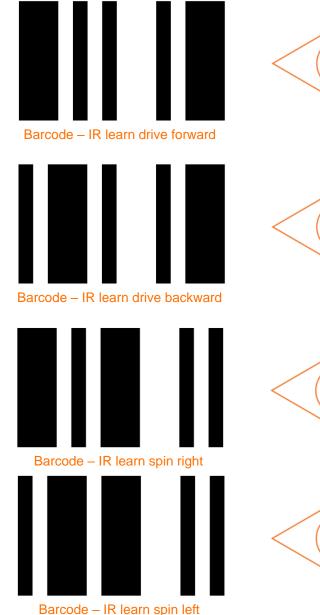

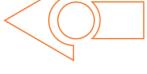

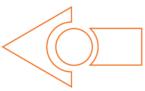

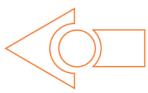

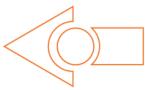

# **EdLift Parts**

to the 0.010 

#### Step I

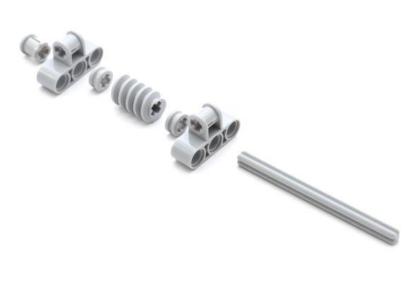

#### Step 2

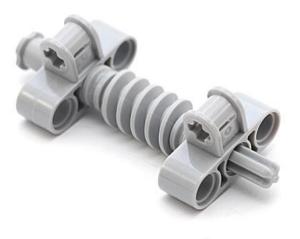

# Step 3

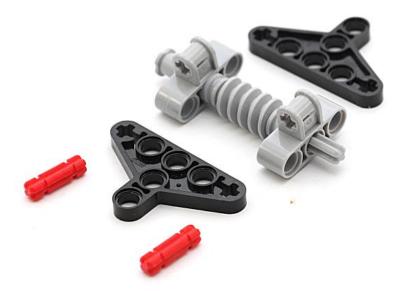

#### Step 4

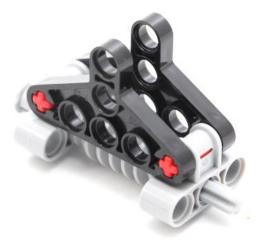

# Step 5

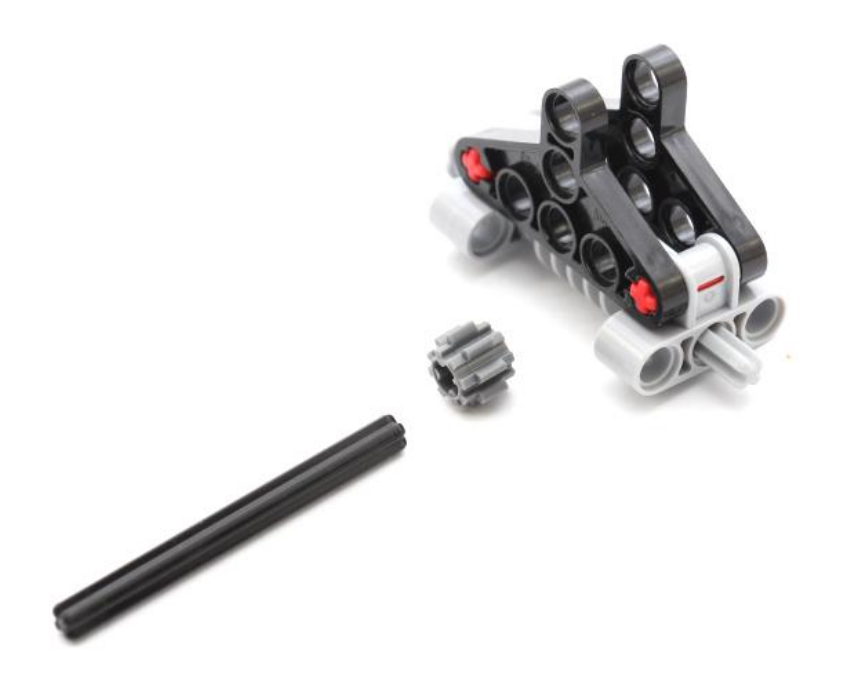

# Step 6

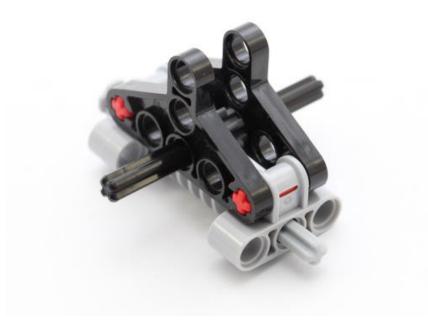

# Step 7

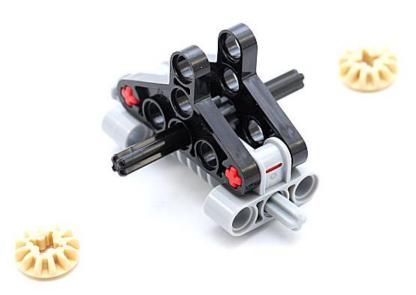

# Step 8

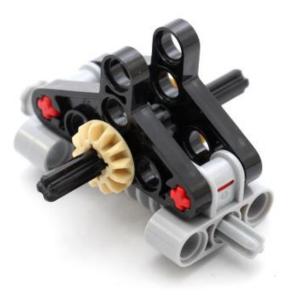

# Step 9

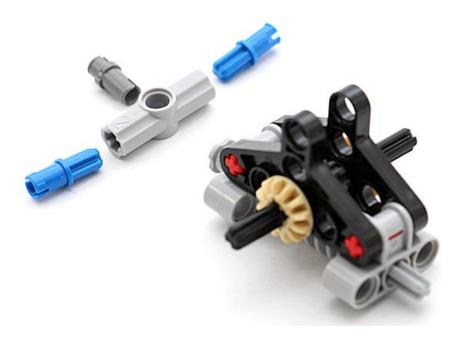

# Step 10

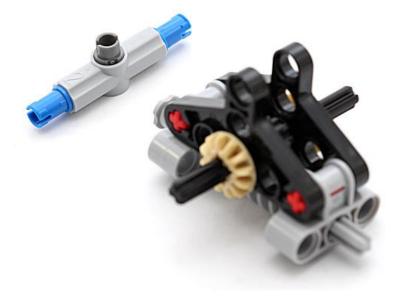

# Step 11

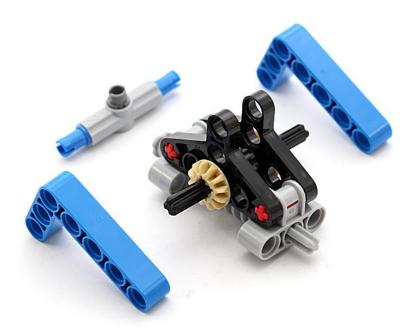

# Step 12

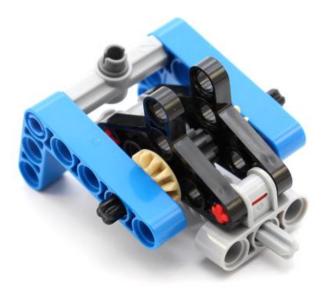

# Step 13

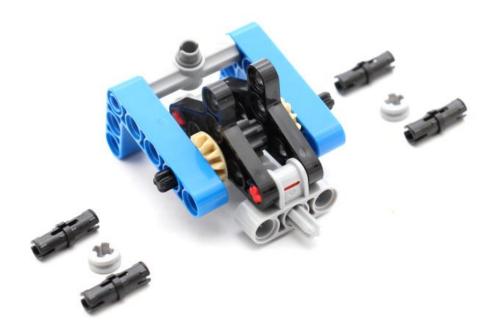

# Step 14

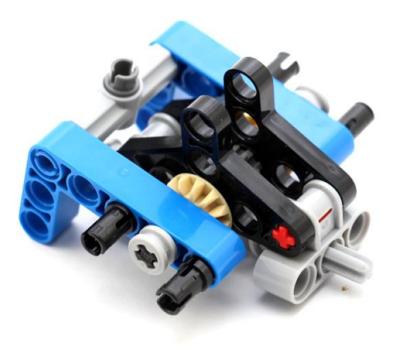

# Step 15

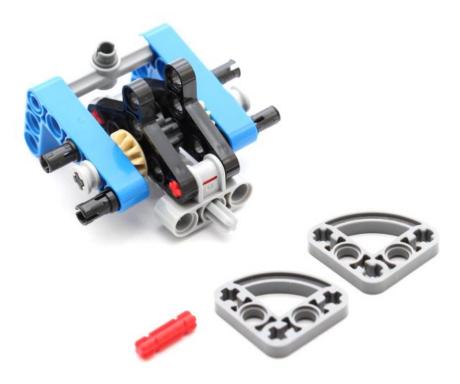

# Step 16

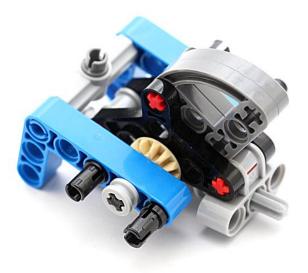

# Step 17

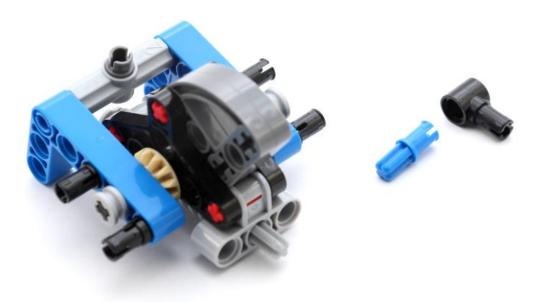

# Step 18

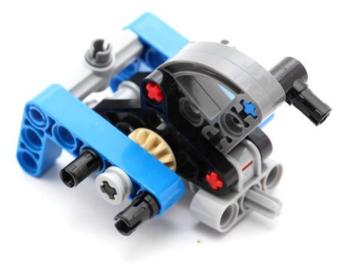

# Step 19

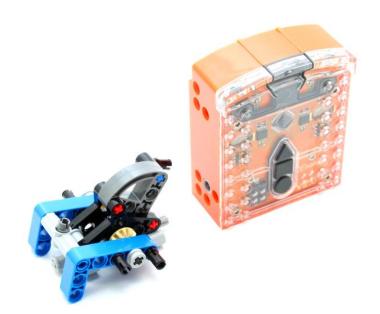

# Step 20

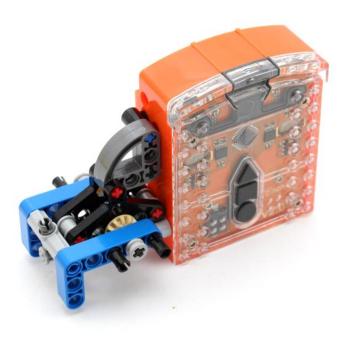

# Step 21

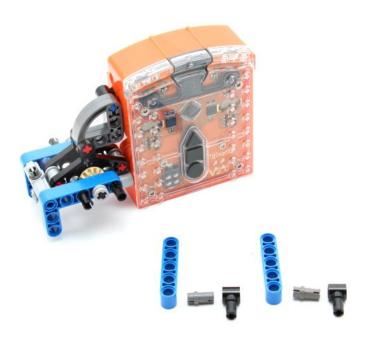

# Step 22

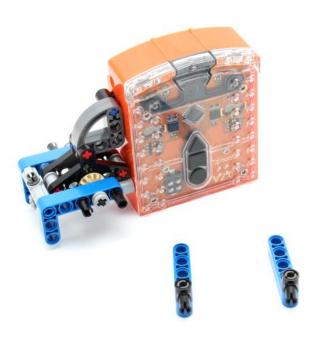

# Step 23

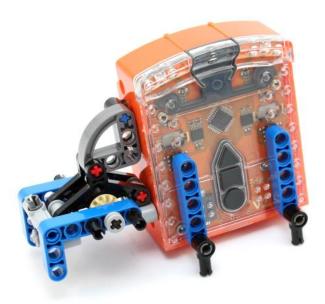

# Step 24

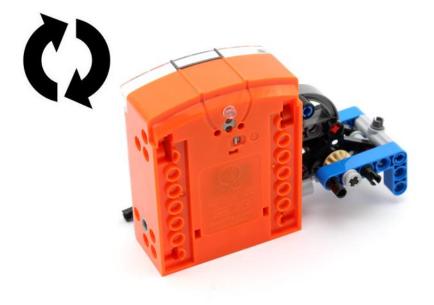

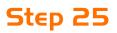

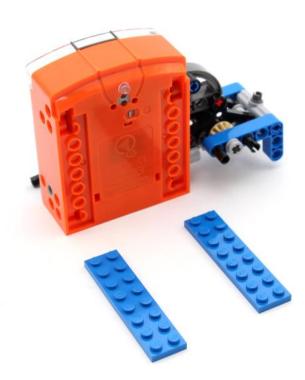

# Step 26

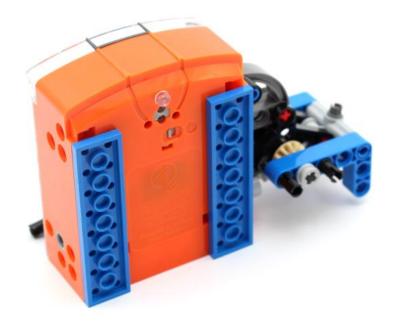

# **Step 27**

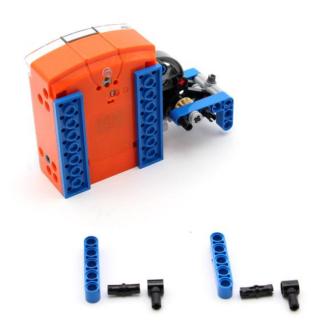

# Step 28

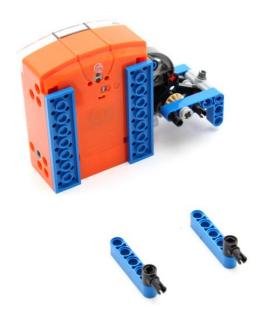

Step 29

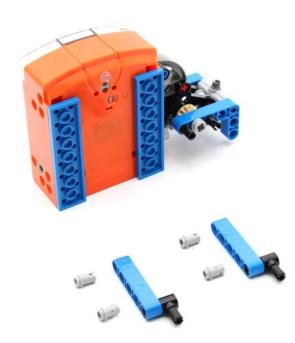

# Step 30

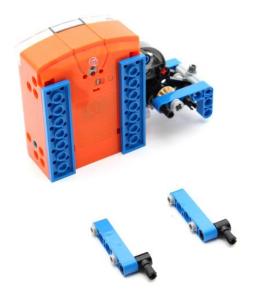

# Step 31

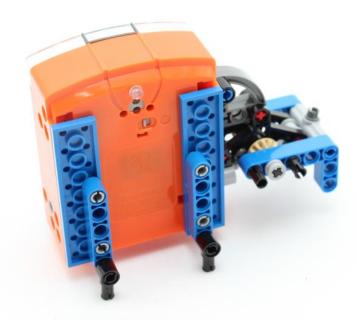

#### Step 32

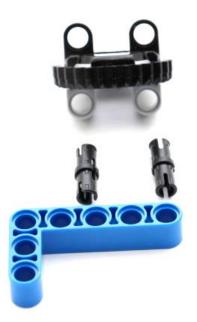

#### Step 33

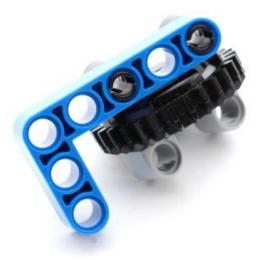

#### Step 34

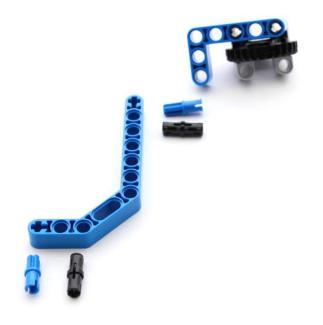

#### Step 35

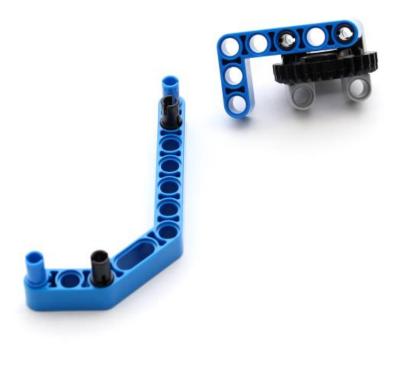

#### Step 36

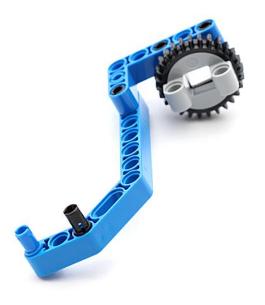

#### Step 37

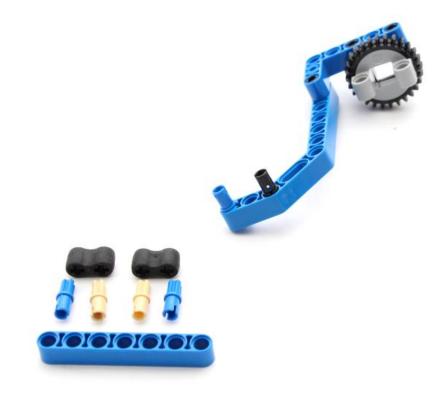

#### Step 38

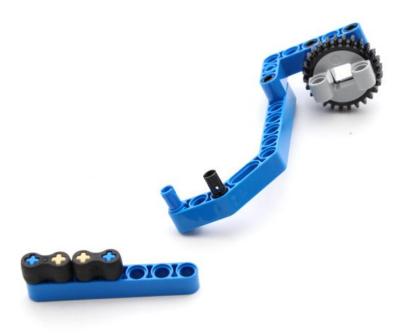

#### Step 39

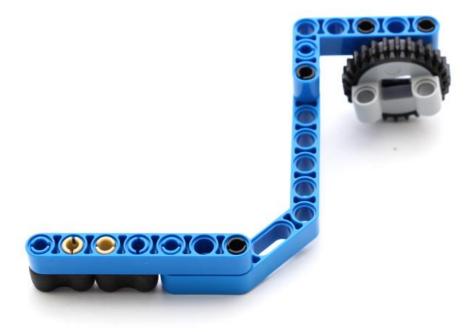

#### Step 40

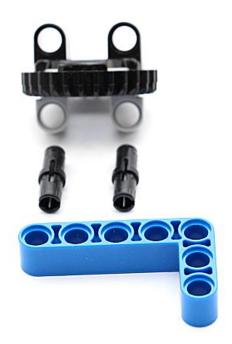

#### Step 41

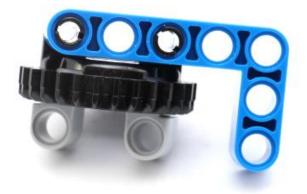

#### Step 42

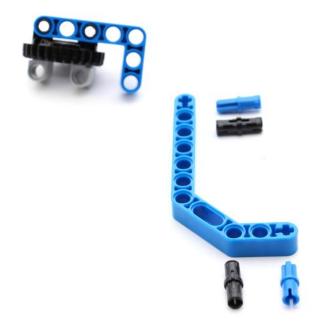

#### Step 43

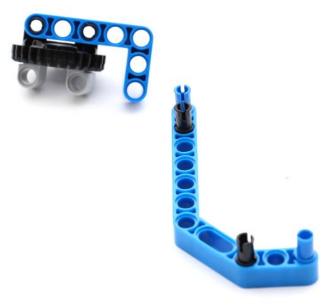

#### **Step 44**

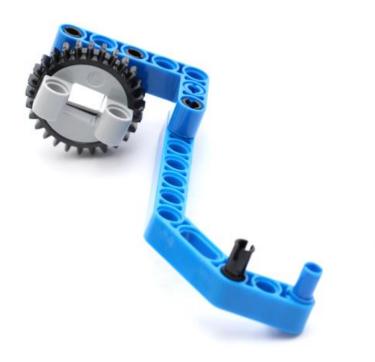

#### Step 45

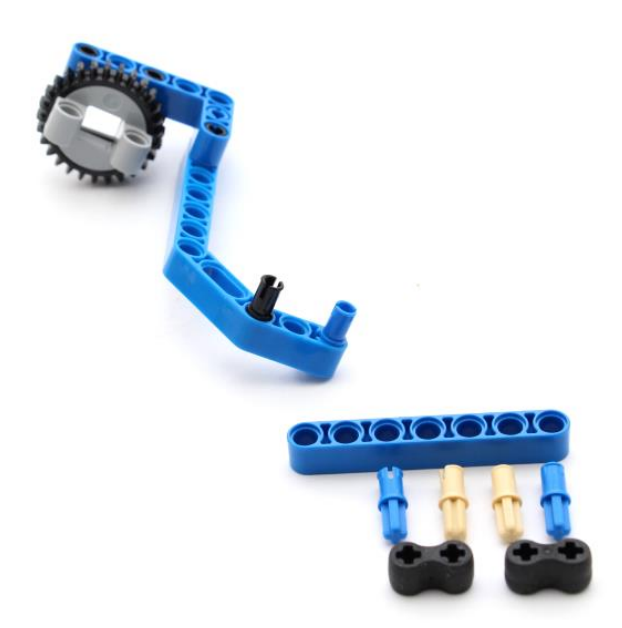

#### **Step 46**

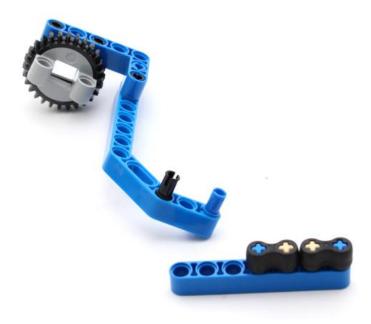

#### **Step 47**

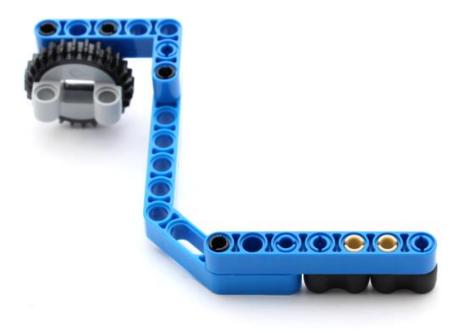

#### Step 48

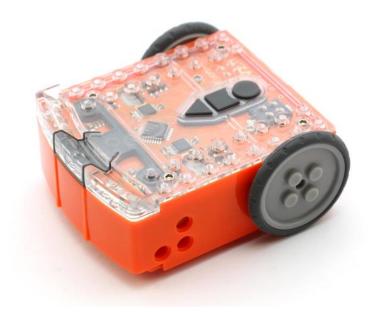

# Step 49

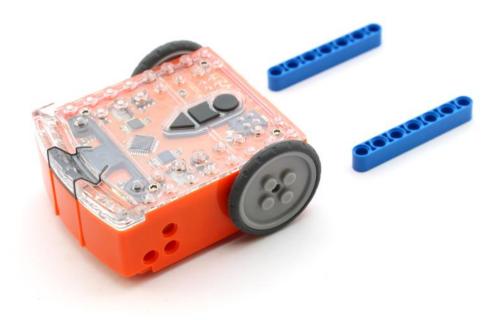

# Step 50

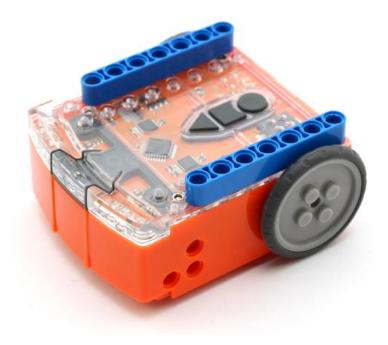

# Step 51

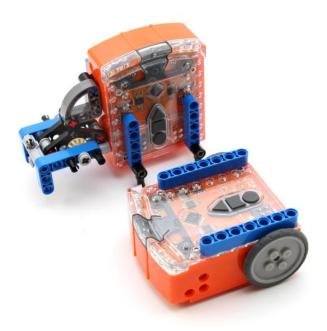

# Step 52

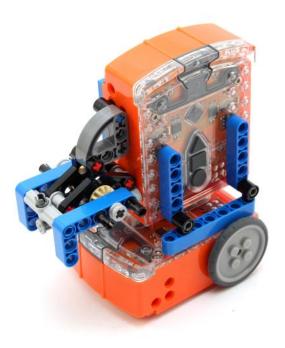

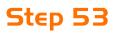

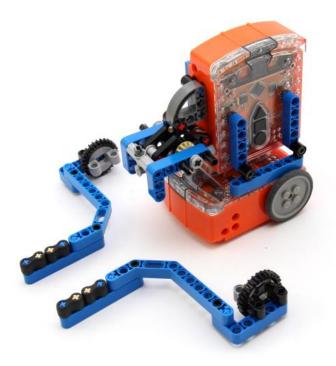

#### Step 54

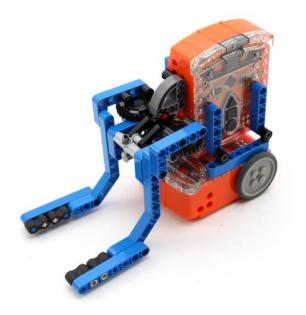

#### Alternative version for picking up smaller objects

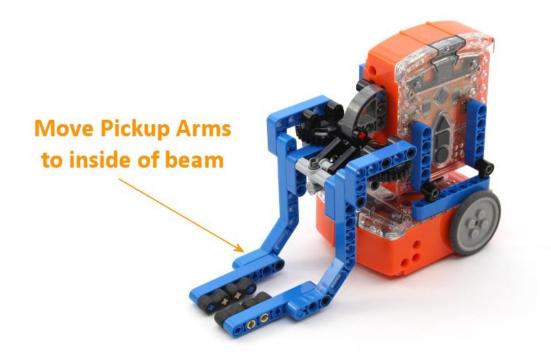

#### Alternative version for picking up larger objects

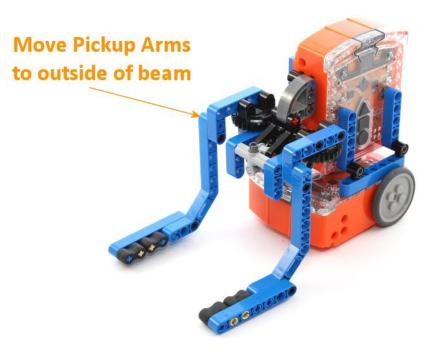

#### Alternative version for picking up higher objects

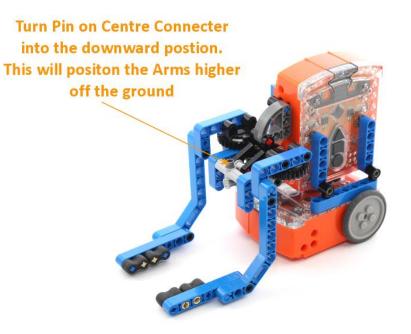